## **ASMENS, PRIIMAMO Į VALSTYBĖS TARNAUTOJO PAREIGAS, KLAUSIMYNO IR ATITIKTIES NEPRIEKAIŠTINGOS REPUTACIJOS REIKALAVIMAMS DEKLRACIJOS ĮKĖLIMO Į ATRANKOS Į VALSTYBĖS TARNYBĄ MODULIO SAVITARNĄ INSTRUKCIJA**

1. Prisijunkite prie savo paskyros Atrankos modulio savitarnoje ir pasirinkite skiltį "Mano dokumentai".

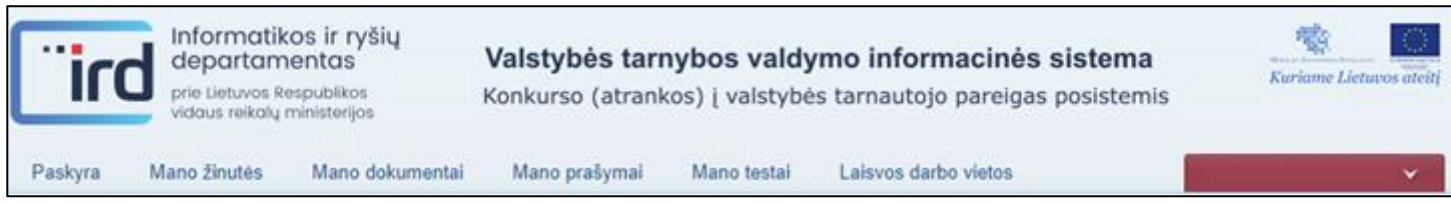

2. Paspauskite mygtuką "Pridėti" ir iš sąrašo pasirinkite dokumento tipą "Asmens, priimamo į valstybės tarnautojo pareigas, klausimynas".

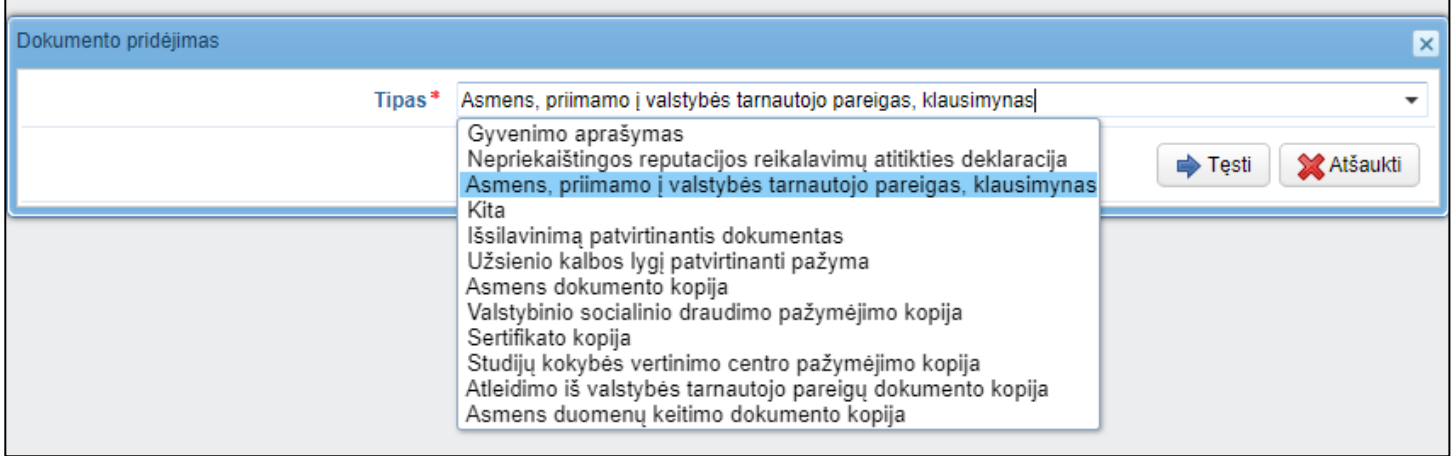

3. Dokumento formoje užpildykite privalomus laukus. Paspauskite mygtuką "Išsaugoti".

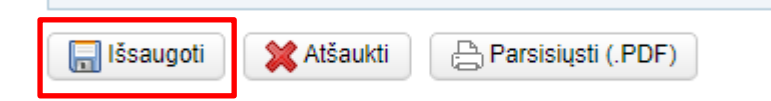

4. Paspauskite mygtuką "Pridėti" ir iš sąrašo pasirinkite dokumento tipą "Nepriekaištingos reputacijos reikalavimų atitikties deklaracija".

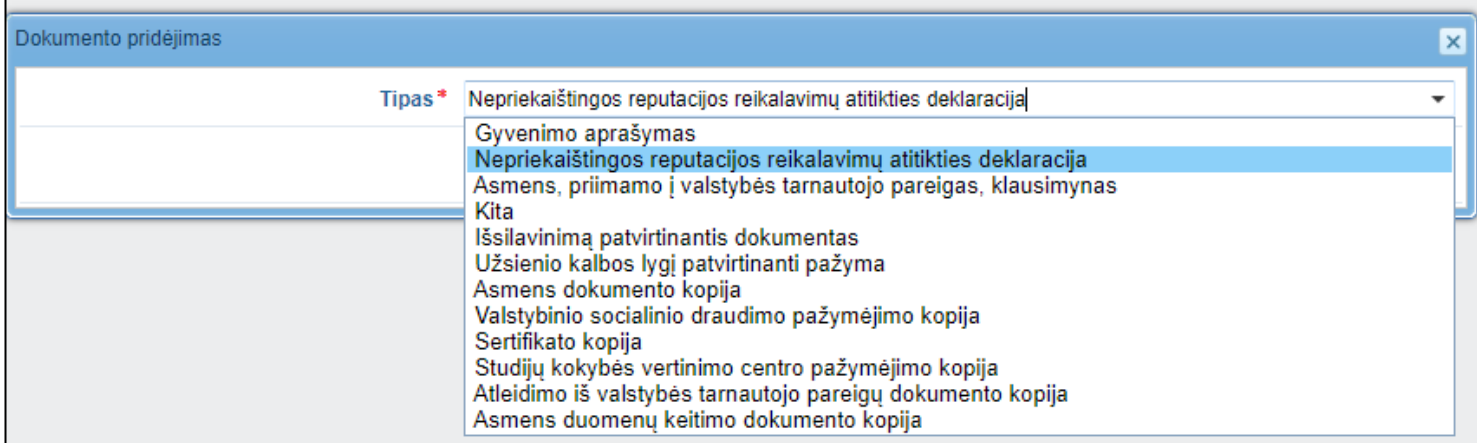

5. Dokumento formoje užpildykite privalomus laukus. Paspauskite mygtuką "Išsaugoti".

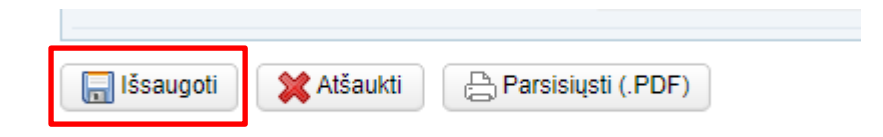

6. Skiltyje "Mano dokumentai" matysite sėkmingai sukurtas Klausimyno ir Deklaracijos formas. Šiuos dokumentus užteks sukurti vieną kartą. Atnaujinti jų turinį turėsite tik pasikeitus aplinkybėms.

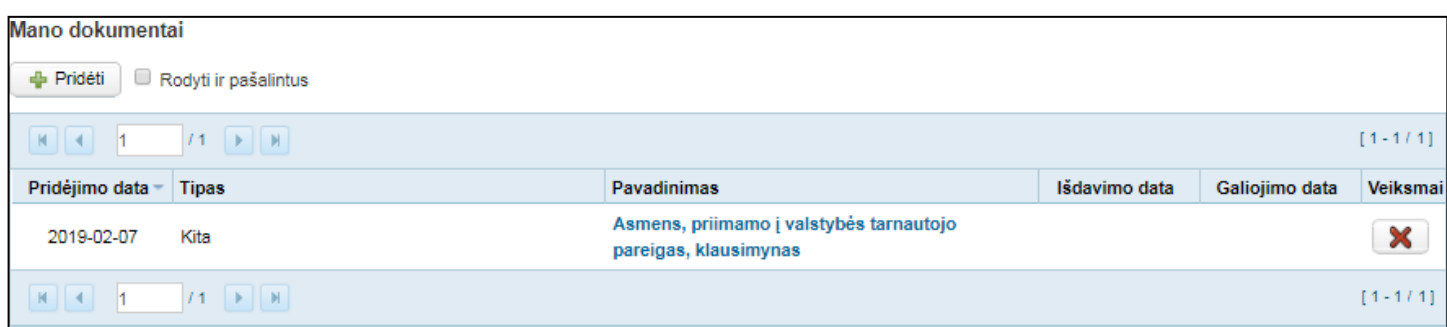

7. Atrankos modulio savitarnos meniu punkte "Laisvos darbo vietos" pasirinkę norimą konkursą ar pakaitinio atranką, pridėkite privalomus dokumentus – gyvenimo aprašymą, Deklaraciją, Klausimyną bei Išsilavinimą patvirtinantį dokumentą.

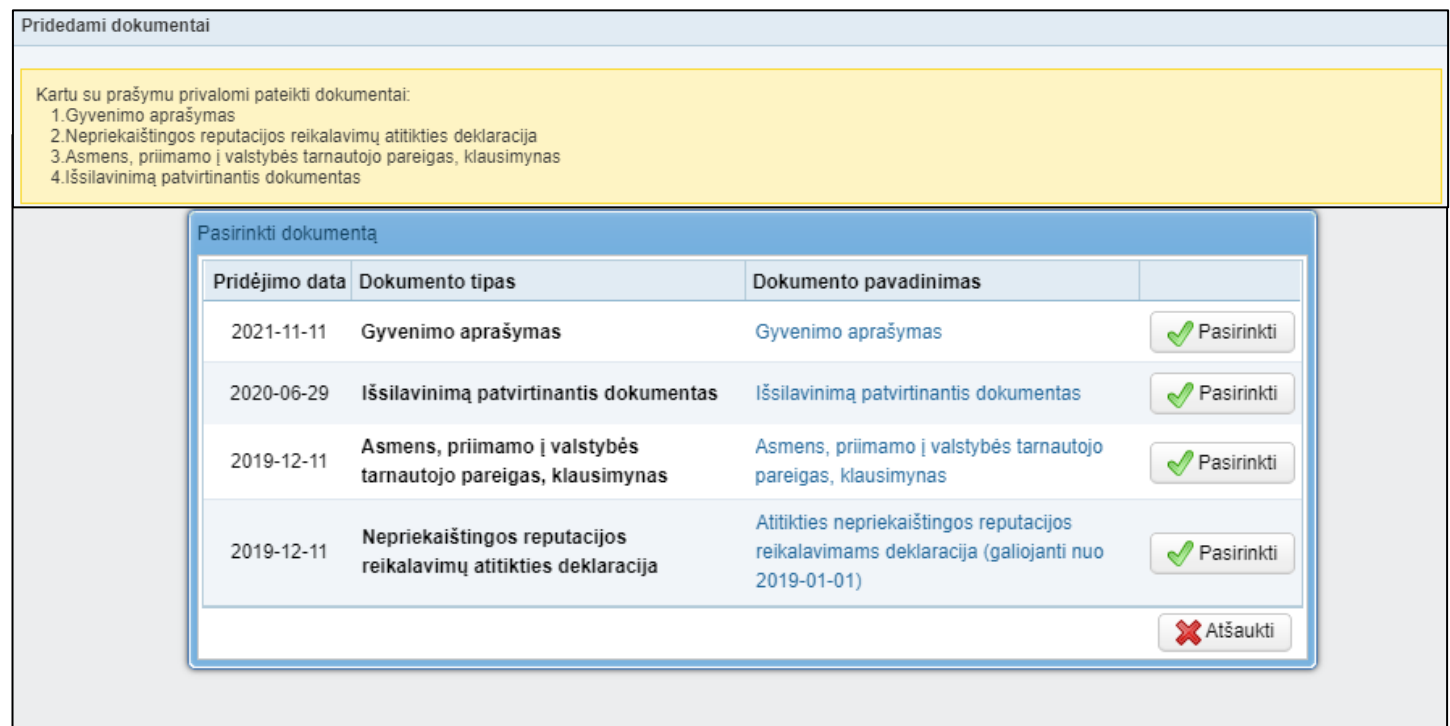

8. Pridėję visus privalomus dokumentus, puslapio apačioje, patvirtinkite, kad visa jūsų pateikta informacija yra teisinga ir pasirinkite "Teikti prašymą".

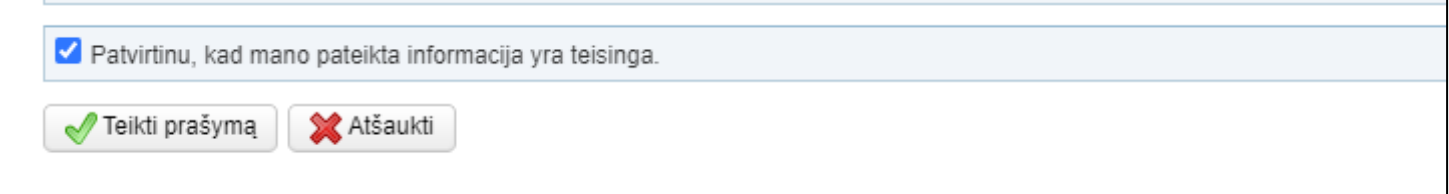

\_\_\_\_\_\_\_\_\_\_\_\_\_